## kurzweil 3000 updates:

november 2019

V16.17 (Windows) and V16.0.17 (Macintosh)

#### 1.-

# Subscription Option to allow teacher accounts to edit document locks in Kurzweil 3000 for Web Browsers (www.Kurzweil3000.com).

Subscription Option to allow or disallow teacher (SLC) accounts to edit document locks in files.

- Login with the Top Level Coordinator login
- Go to My Account > Subscription Options
- In Settings, check the box to turn on Allow SLC users to edit document feature locks

| My Account           | Subscription Options                                                                                                    |
|----------------------|----------------------------------------------------------------------------------------------------|
|                      | By default all options are available to everyone on your Kurzweil 3000 subscription. You have the option of changing so<br>update the options below and will be visible to others on the subscription the next time they login. |
| Reports              | Note: some options are not visible to students and so changing their default state here will have no effect.                                                                                                    |
| Profile              | Password C Settings                                                                                                    |
| Subscription Options |                                                                                                    |
|                      | Show passwords Send emails when Add/Delete/Restore Teacher(s) on Manage Users Page                                                                                                    |
| Users                | Send emails when Add/Delete/Restore Student(s) on Manage Users Page                                                                                                    |
|                      | Display Opt Offline mode credential duration hours for Kurzweil 3000 for Mac and Windows 432                                                                                                    |
|                      | Bhow the Books     ☐ Hide External Id column for SLC users                                                                                                    |
|                      | Hide shared fold                                                                                                    |
|                      | Allow SLC users to edit document feature locks                                                                                                    |
|                      | Settings                                                                                                    |
|                      | Send emails who                                                                                                    |
|                      | Send emails whe Update subscription options                                                                                                    |
|                      | Offline mode creder                                                                                                    |
|                      | Hide External Id column for SLC users  Restricted coordinator fielder for SLC users                                                                                                    |
|                      | ✓ Resingent reporting to solve the SLT Users ✓ Allow SLC users to edit document feature locks                                                                                                    |
|                      |                                                                                                    |
|                      |                                                                                                    |
|                      | Update subscription options                                                                                                    |

With this option On, teachers will be able to add, remove or edit document locks on the fly. Student accounts are not able to make changes to document locks. The default for this feature is Off for the subscription.

#### 2.

## Option to stop reading at the end of a page when in continuous mode in Kurzweil 3000 for Web Browsers (www.Kurzweil3000.com)

In **Audio Options**, choose **Continuous** reading mode.

Check the box for **Stop Reading at End of Page**.

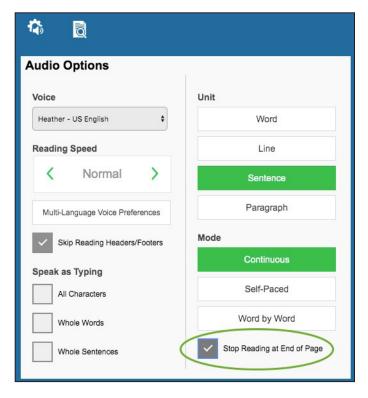

### 3.

## Downloading a file or saving it to Google Drive now saves up to 50 pages in Kurzweil 3000 for Web Browsers (www.Kurzweil3000.com).

When in an image file, choosing Save to Google Drive in the Save menu or downloading (to a nonkes format) automatically saves up to 50 pages, from the page you're viewing.

### 4.-

# Word Prediction uses the font type and size preference in Kurzweil 3000 for Windows (Web License Subscription only).

Word Prediction will appear in the font set in your preferences.

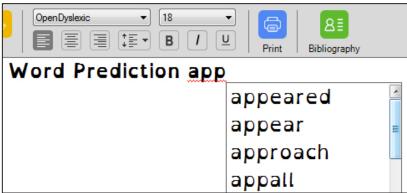

5.

Kurzweil 3000 for Macintosh is now supported on Mac OS Catalina (10.15).

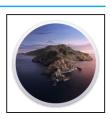